# **Backup Manager**

Menu > More functions > Backup Manager

The Backup Manager enables **one-time backup of Locus settings, points and tracks** or defines **periodic automatic backups**. Backups can be also **shared** to your favorite **cloud services** and used for **transferring the application data from one device to another**.

## **Manual Backup**

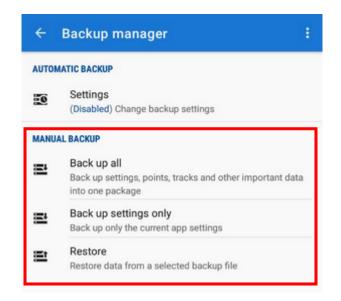

- Backup all enables immediate one-time backup of all settings, points and tracks into one package. The time stamp is default as the package name but it is possible to change it. By default, the package is stored into *Locus/Backup* directory (it can be changed in *settings* > *miscellaneous* > *default directories*).
- Backup settings only creates the settings backup package. Useful if you use various sets of app properties.
- Restore shows content of /Locus/backup/ directory from which you can select a backup file to restore. In case of file with all backup you are prompted to select what content of the package you want to restore.

#### **Backup sharing**

After the backup file is created you can share it - send it to Dropbox, email it, share it on social

**networks** etc. Just tap **S** in the confirmation box:

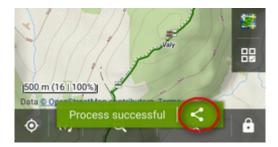

# **Automatic Backup**

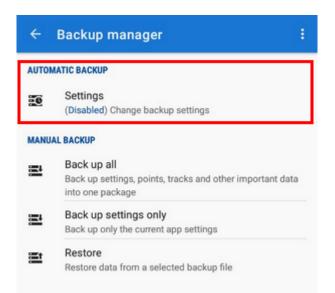

... saves settings, points and tracks periodically to Locus/backup/auto directory without user's interference. You can also set automatic backup to Dropbox or Google Drive.

- 1. Enable automatic backup
- 2. Set **date** of the next backup, **repetition frequency**, **number** of stored backups and backup to cloud:

|                | Enable                                                                                  | • |
|----------------|-----------------------------------------------------------------------------------------|---|
| Repeat every 3 | days                                                                                    |   |
| Keep last 3    | backup files                                                                            |   |
| ONLINE         |                                                                                         |   |
| 🥊 data/Lo      | path to your cloud storage. E.g. MyDrive/<br>ocus. Necessary subfolders will be created |   |
| automa         | itically.                                                                               |   |
| utoma          |                                                                                         |   |
|                |                                                                                         | , |
|                | kup to cloud                                                                            | , |
|                | kup to cloud                                                                            | , |
|                | kup to cloud                                                                            | , |
|                | kup to cloud                                                                            | , |
|                | kup to cloud                                                                            | / |

### **Backup to cloud**

Automatically saves Locus settings, points and tracks to your selected directory at Dropbox or Google Drive. Make sure you have **applications of the services installed on your device**.

|                | Enable                                                                                           | - |
|----------------|--------------------------------------------------------------------------------------------------|---|
| Repeat every 3 | days                                                                                             |   |
| Keep last 3    | backup files                                                                                     |   |
| ONLINE         |                                                                                                  |   |
|                | bath to your cloud storage. E.g. MyDrive/<br>ocus. Necessary subfolders will be created tically. |   |
| Upload back    | kup to cloud                                                                                     |   |
|                | No path defined                                                                                  | , |
|                |                                                                                                  |   |
|                |                                                                                                  |   |
|                |                                                                                                  |   |
|                |                                                                                                  |   |
|                |                                                                                                  |   |
|                |                                                                                                  |   |

```
First use of this feature requires login to your cloud service account.
```

#### **Edit and cancel**

When the automatic backup is enabled the menu in the entry dialog offers option to edit its properties or cancel it:

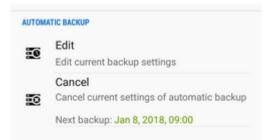

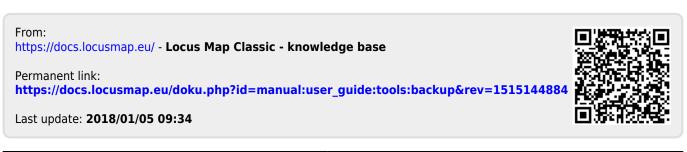